SUGGESTIONS FOR VIEWING PHOTOGRAPHS ON FLICKR – NOVEMBER, 2013 FIRST CLICK ON AN IMAGE THUMBNAIL. WHEN THE IMAGE OPENS, THEN…

--Click on the three little dots at the bottom right of the screen.

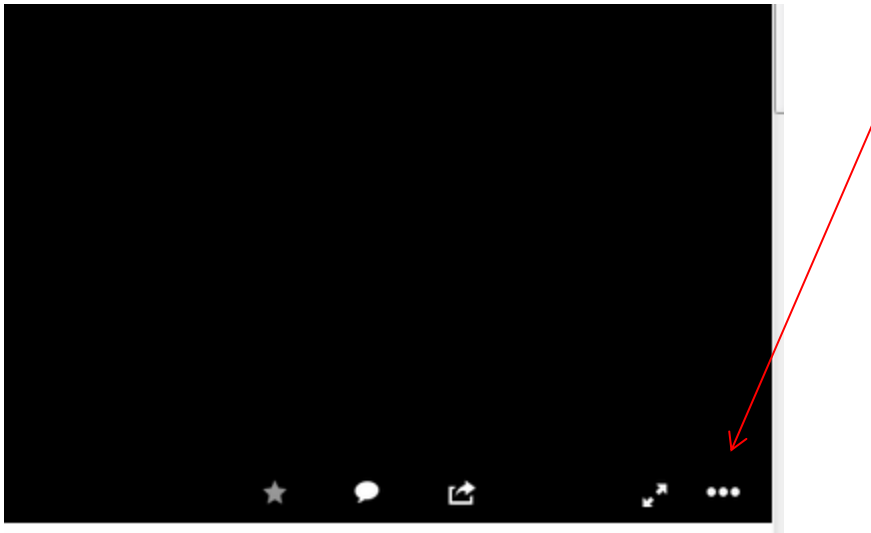

v131196nale (est. 22)

## CLICK ON "VIEW SLIDESHOW" ON THE DIALOG BOX.

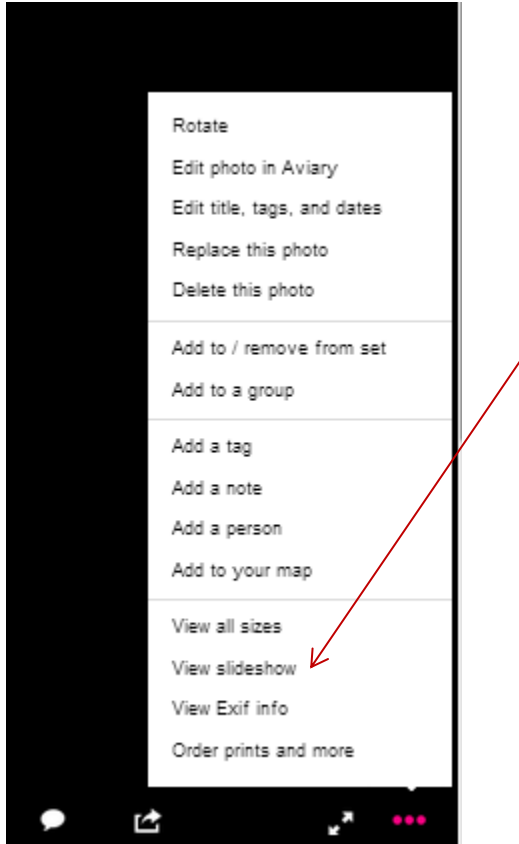

CLICK ON THE "FULL SCREEN" ICON AT THE BOTTOM RIGHT OF THE SCREEN

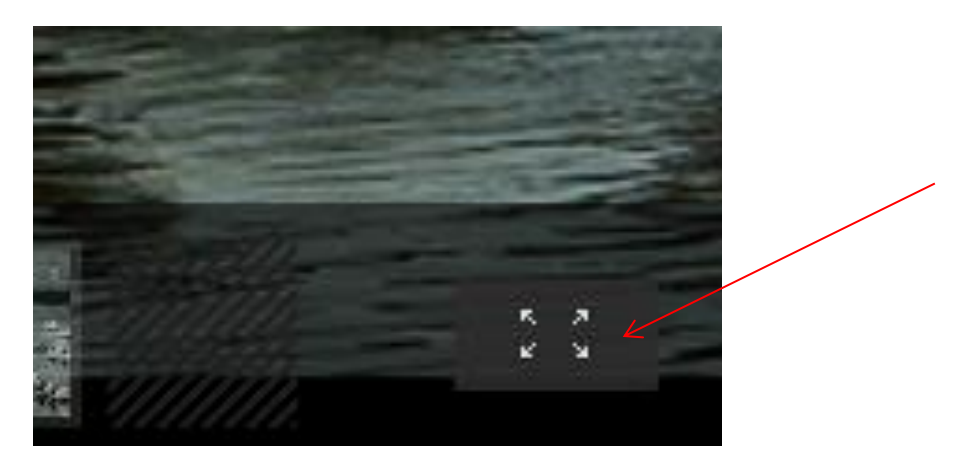